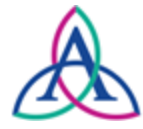

Ascension WI IRB Guidance

# CITI Program Training User Guide

Ascension Wisconsin requires a basic level of human subject protection training for all researchers and research personnel listed on an application. The Collaborative IRB Training Initiative (CITI) is the only IRB approved human subject protection training requirement for all researchers and research staff at Ascension Wisconsin.

The CITI courses are designed to help users understand human subjects' protection issues through a web based program and to promote ideals for scientific and scholarly integrity and to minimize institutional risks. CITI training must be re-certified or refreshed every 3 years. The IRB recommends that researchers and research staff also maintain their own records of CITI course completion.

For research that is subject to HIPAA, Ascension WI requires all personnel handling PHI to obtain HIPAA training. CITI is also used for financial and non-financial Conflict of Interest training.

## **CITI Site Instructions**

- Learner instructions for Ascension Health can be accessed here: <https://www.citiprogram.org/citidocuments/AH/citiinstructions.htm>
- CITI instructions and support can be accessed here: <https://support.citiprogram.org/s/>

## **Completing CITI Training**

## **1) Log into CITI**

CITI is an online program; to log in, go to: http://www.citiprogram.org

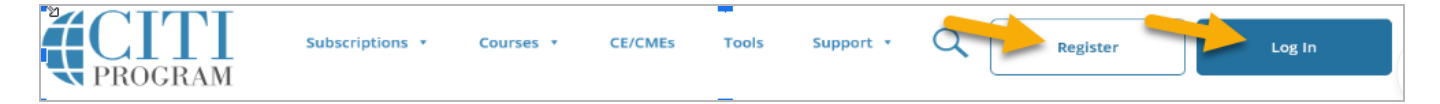

### **If you DO NOT have a CITI user account:**

- a. Click the "Register" button.
- b. Search for the organization *Ascension Health* and agree to the terms.
- c. Enter your Personal Information (name & email).
- d. Select a User Name, password, security questions and additional information.

## **If you DO have a user account, but are not affiliated with Ascension**:

- a. Log into your account.
- b. Select to "affiliate" with another institution.

Institutional Courses are available to learners who have an affiliation with one or more subscribing institutions. If an institution with which you are affiliated is not listed, you may want to add an affiliation.

**Institutional Courses** 

**Add An Affiliation** 

c. Select Ascension Health and complete the Ascension specific questions.

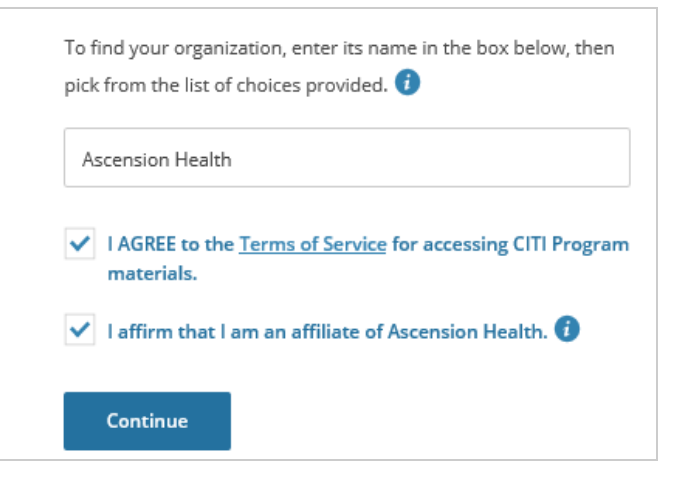

## **2) Select the CITI Courses you need to complete.**

- a. Select "View Courses" then "Add a Course".
- b. Select your learner group based on your role in research at Ascension to choose your basic Human Subject Training Modules.

Select all that apply. The descriptions in CITI will outline the categories to help you determine which group(s) you should select.

If any courses are duplicated in learner groups, you will only need to complete it once.

Similarly, any duplicate courses completed at another institution will not need to be repeated if they were completed within the previous three years.

Choose the learner group(s) below based on your role and the type of human subjects activities you will conduct. You will be enrolled in the Basic Course for that group.

#### This question is required. Choose all that apply.

#### Investigators

Select this learner group if: You are a researcher who will serve as Principal Investigator, Sub-Investigator or Co- Investigator on human subject research protocols.

#### **Research Coordinators**

Select this learner group if: You are a researcher who will provide research coordination support, such as a clinical research coordinator, research nurse or regulatory specialist, on human subject research protocols.

#### **Other Research Team Members**

Select this learner group if: You are a researcher who will be involved in research or part of a study team, other than an investigator or coordinator, such as a data manager or research associate on human subject research protocols.

#### Humanitarian Use Devices (HUDs)

Select this course group if: You are a physician user of Humanitarian Use Devices (HUDs).

#### **IRB Members**

**Start Over** 

Select this course group if: You are a member of an IRB, ethics or other research oversight board.

#### **Signatory Institutional Official**

Select this course group if: You are the Signatory Institutional Official (IO or SO) on the institutions Federalwide Assurance (FWA)

#### Research Admin. Staff /IRB staff

Select this course group if: You are staff who provide administrative support for research. Examples include grants, contracts, billing compliance or the IRB/HRPP

I don't want to take a basic course

Use this option only if instructed by local ministry guidance.

I would like to enroll into the Refresher course

c. Select any additional courses to take, Do you plan to take any of the following courses: based on the kind of research you will This question is required. Choose all that apply. be involved with. **Good Clinical Practice (GCP)** Select this learner group if: You are a researcher who needs to complete GCP Again, review the descriptions in CITI training that satisfies requirements for ICH GCP Investigator Site Personnel Training required by TransCelerate BioPharma or National Institutes of Health to determine if you should take any (NIH) funded clinical trials. See ministry specific guidance for other additional courses. requirements. Responsible Conduct of Research (RCR) Select this course if: You are a researcher who needs to complete RCR training While these are available for anyone to that satisfies the requirements of the National Institutes of Health (NIH), National Science Foundation (NSF), and U.S. Department of Agriculture (USDA). take- some courses are only required See ministry specific guidance for other requirements. in very specific cases. Financial Conflict of Interest for Researchers (COI) Select this course if: You are a researcher who needs to complete financial conflict of interest training that satisfies the requirements of the Public Health Service (PHS) regulations. See ministry specific guidance for other requirements. **Information Privacy & Security (IPS)** Select this course if: You want to learn about the principles of data protection, focusing on the healthcare-related privacy and information security requirements of the Health Insurance Portability and Accountability Act (HIPAA) and the educational records and data-related requirements of the Family Educational Rights and Privacy Act (FERPA). See ministry specific guidance for other requirements. Not at this time. **Start Over Next** 

## **3) Complete the selected courses**

a. All selected courses will be listed, click "Start Now" to begin each course.

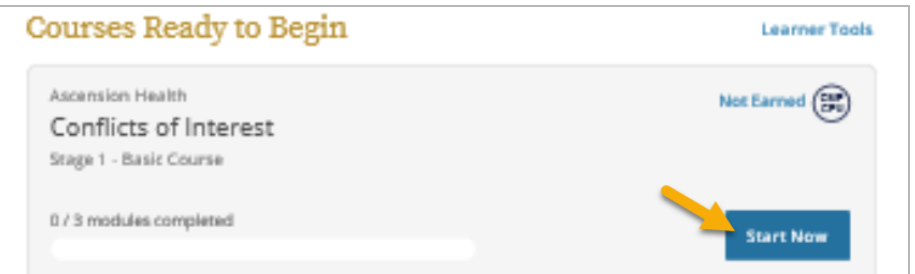

- b. Read provided information and agree to continue.
- c. A dashboard at the top of each course page will provide instructions and an overview of progress.
- d. **When you complete each module, there will be a brief quiz. You must complete the quiz with a score of at least 80% to advance to the next module.**
- e. You will see a list of both required and supplemental modules to complete.

The required modules near the top are required by all researchers.

The supplemental modules are available for you if you would like to complete them. The IRB may require additional supplemental modules to be completed based on the type of research, such as targeted vulnerable populations, or previous non-compliance, etc.

f. Click "Start" to begin each module for the course.

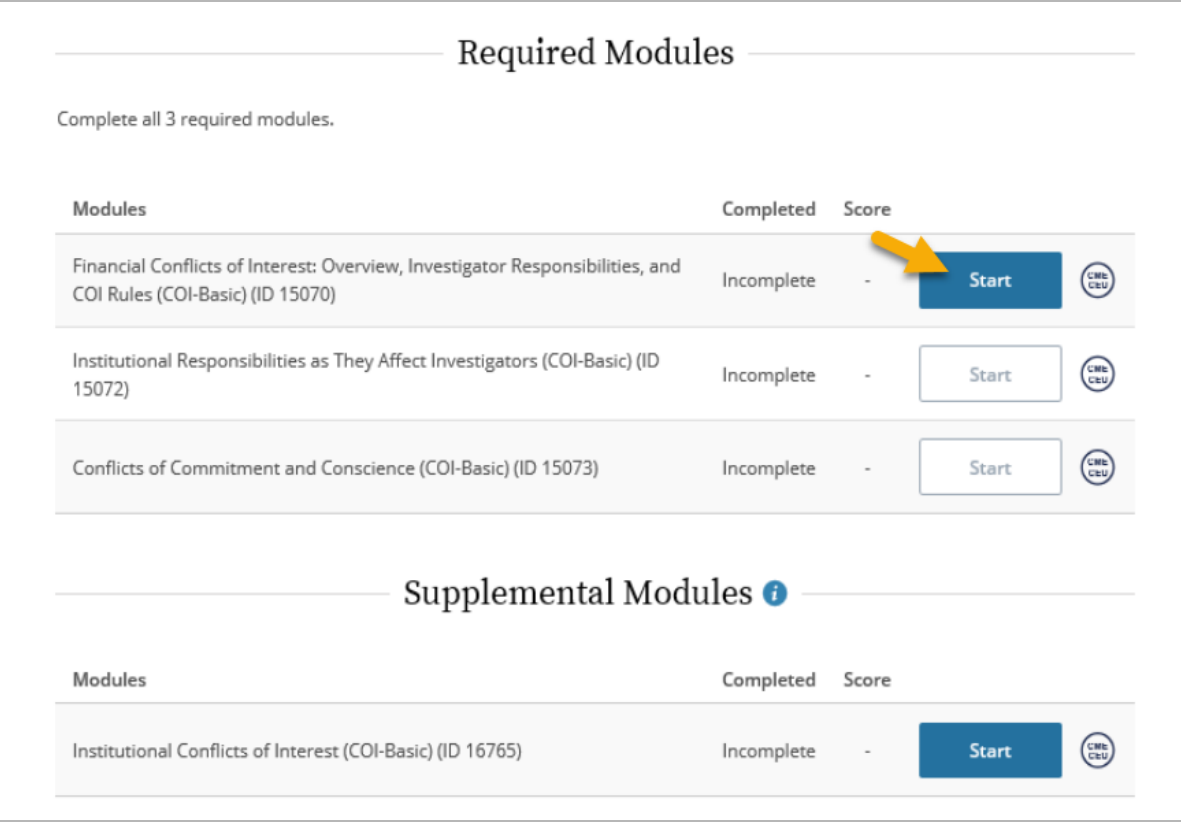

g. Once complete, you will be given the option to save and/or share your completion report. You can also access the completion reports from the "Courses" tab.

You should also save a copy of the completion report and/or certificate for the study file, showing both the date the course was completed and the expiration date, as PIs should maintain a training record for themselves and study members in their own research study files.

The IRB will be notified of your completion automatically, however, based on the account set up, they may ask for additional information to confirm.

f. Optional purchase of CE credits can be made by scrolling down to the bottom of the "Courses" tab.